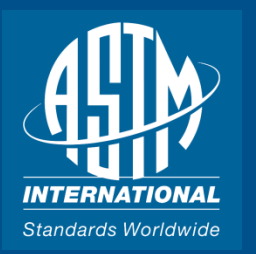

# *DICONDE Validation Tools*

#### *Overview*

*June 03, 2014*

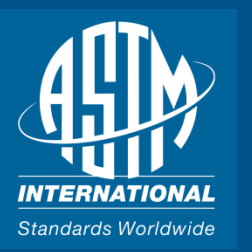

# DVTk Project (www.dvtk.org)

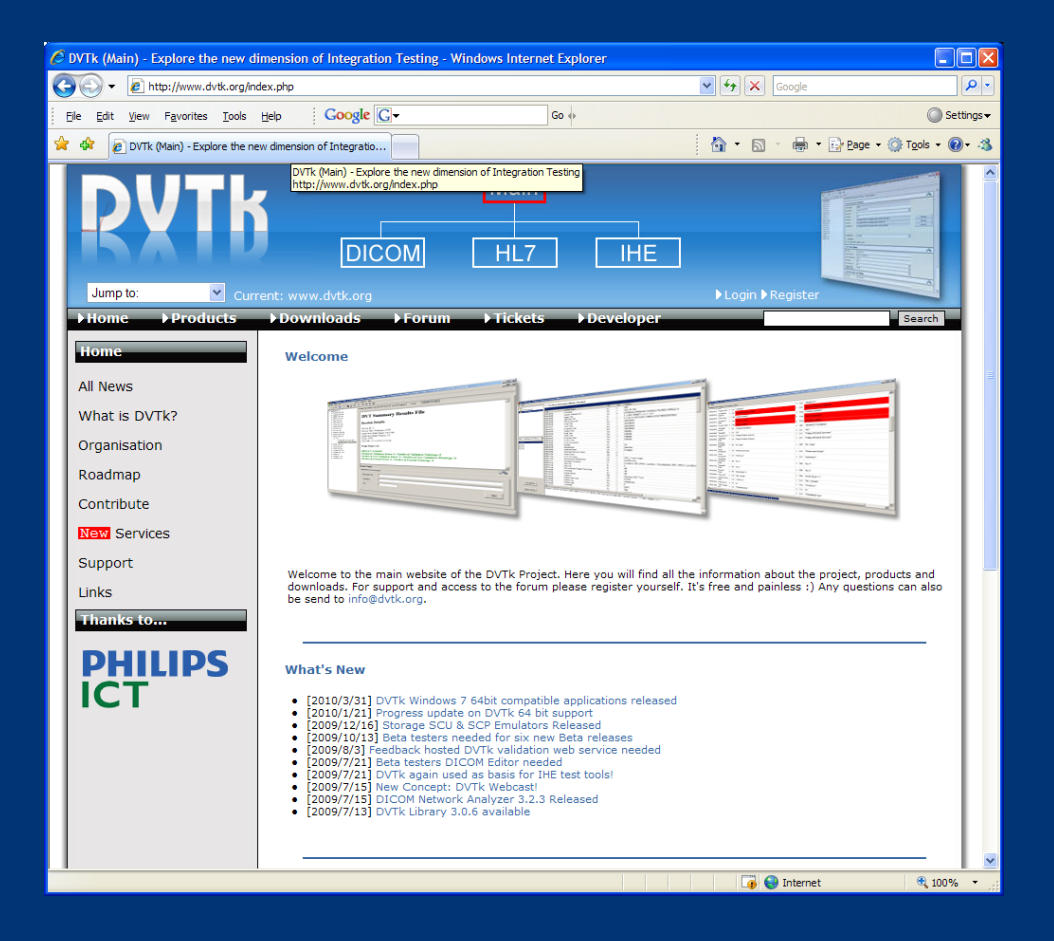

#### **What is DVTk?**

"DVTk is an open source project for testing, validating and diagnosing communication protocols and scenario's in medical environments. It supports DICOM, HL7 and IHE integration profiles."

- DICOM Anonymizer
- DICOM Compare
- DICOM Editor
- DICOM Network Analyzer
- DICOM Validation Tool

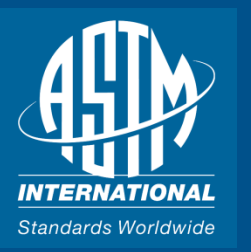

# DICOM Validation Tool (DVT)

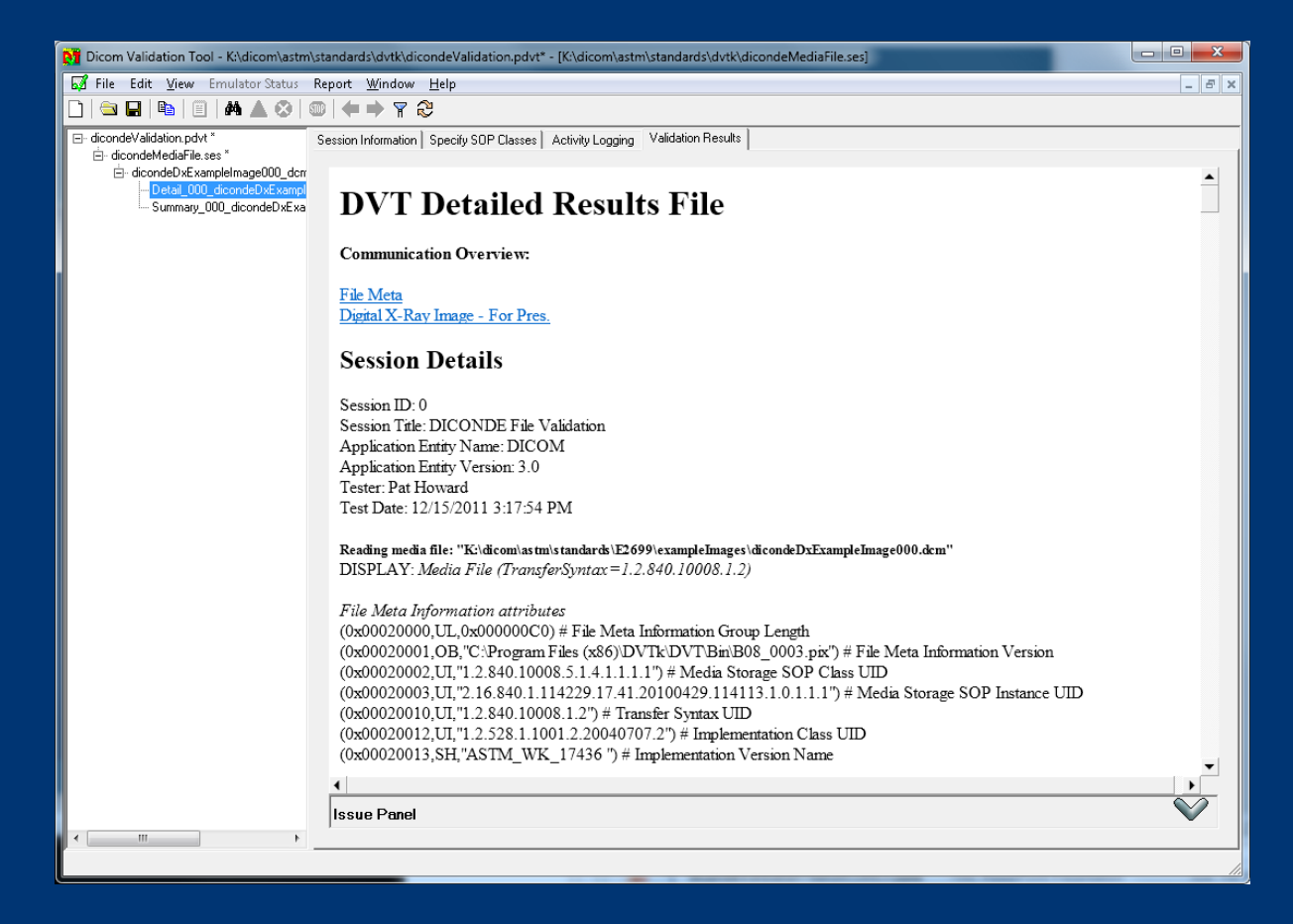

- Lists all the attributes and attribute values in a DICOM Part 10 file ordered by ascending tag number.
- Compares those values to the required and optional values for the SOP Class.
- Reports missing or incorrect attributes based on DICOM requirements for the SOP Class.
- Displays a formatted report of all attributes ordered by information module

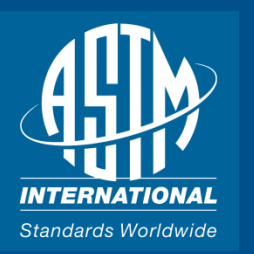

# DVTk Definition (.def) Files

Validation of attributes facilitated by the use of definition (.def) files

#### Definition files are located in

c:\Program Files\DVTk\DCM Viewer and Validator\definitions

Files are organized by SOP Class

```
#
# Definition of the CT Image Storage SOP Class
#
DEFINE C-STORE-RQ "CT Image"
SOPCLASS "1.2.840.10008.5.1.4.1.1.2" "CT Image Storage SOP Class"
MODULE "Patient Module" M
(0x00100010,2,PN,1) "Patient's Name"
(0x00100020,2,LO,1) "Patient ID"
(0x00100030,2,DA,1) "Patient's Birth Date"
(0x00100040,2,CS,1,E,"F"
 | "M"
             | "O") "Patient's Sex"
(0x00100021,3,LO,1) "Issuer of Patient ID"
(0x00100032,3,TM,1) "Patient's Birth Time"
(0x00101000,3,LO,1:n) "Other Patient IDs"
(0x00101001,3,PN,1:n) "Other Patient Names"
(0x00102160,3,SH,1) "Ethnic Group"
(0x00104000,3,LT,1) "Patient Comments"
(0x00081120,3R,SQ,1,
```
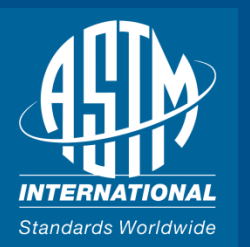

### Adaptation of DVTK for DICONDE

 Definition (.def) files can be edited to reflect DICONDE requirements DICONDE .def files for DVTk located on ASTM website

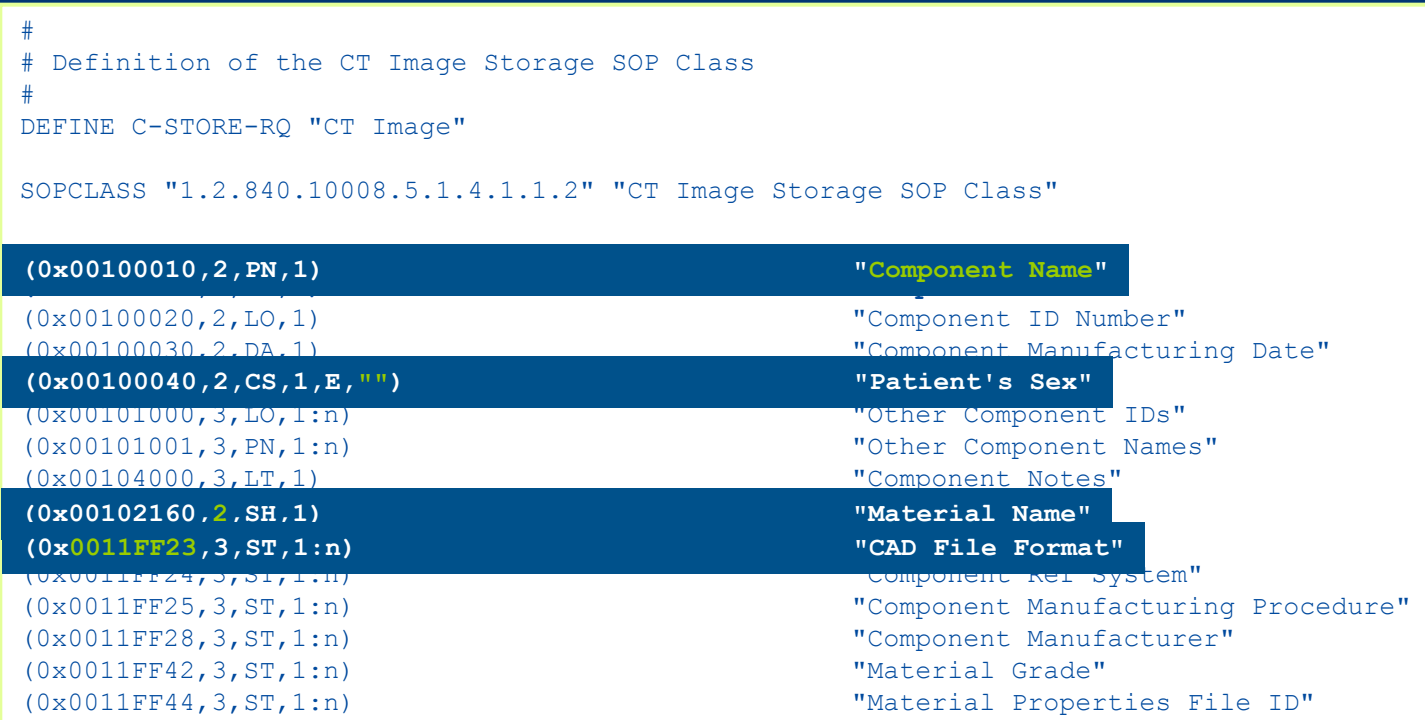

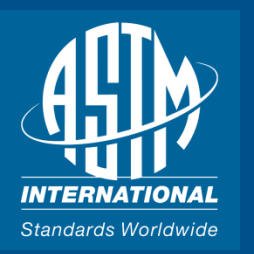

### Installing DVTk

#### Go to [www.dvtk.org](http://www.dvtk.org/)

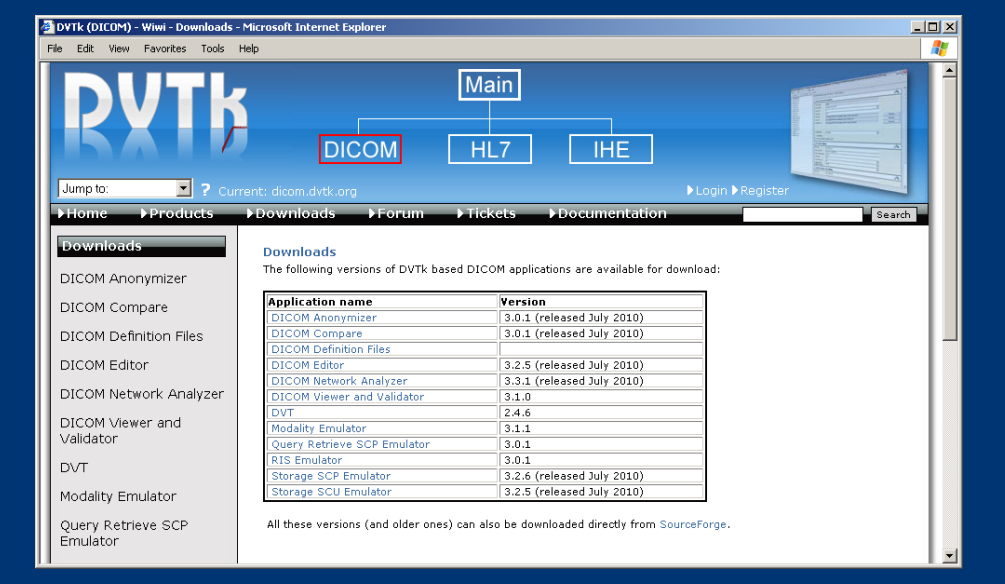

 Download and install the following files from **Downloads->DICOM Downloads**  $\circ$  DVT (DVT 2 6 8 0.msi)

o DICOM Definition Files (definitions.msi)

Note the versions of the files may change as DVTk is updated

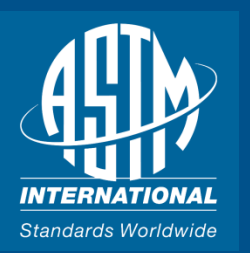

#### DVT Webinar

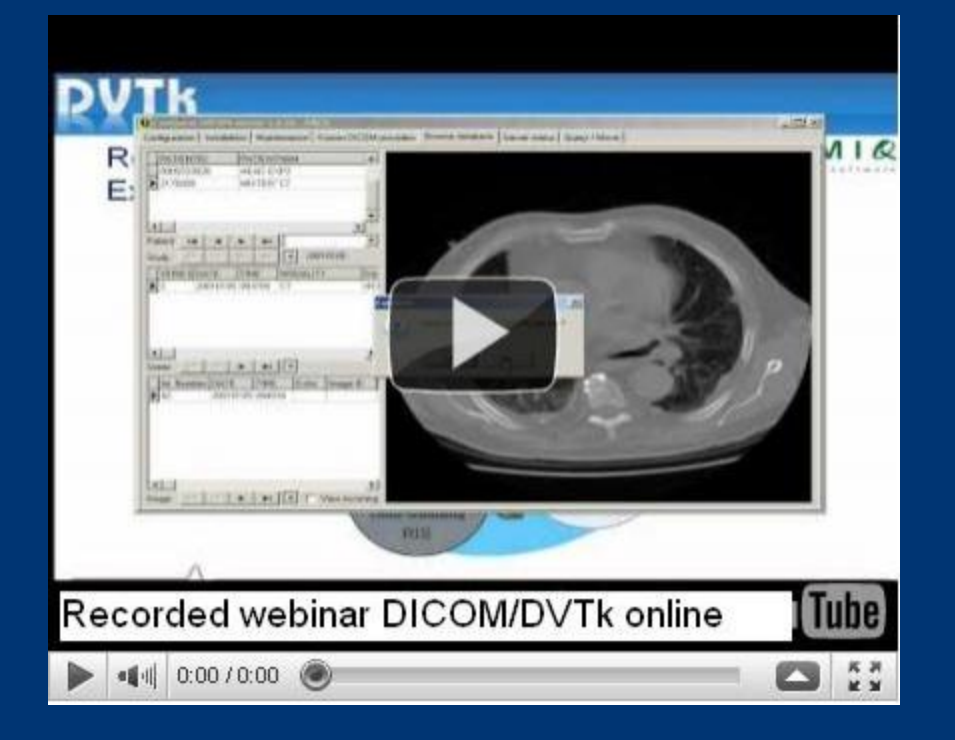

An instructional webinar on using DVT is available at the DVTk website.

<http://www.dvtk.org/modules/wiwimod/index.php?page=webinarinformation>

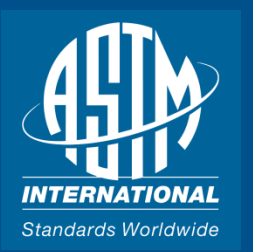

#### Installing DICONDE Definition Files

- Go to E07 Technical Committee Page on the ASTM Web Site
- $\Box$  Download the DICONDE def files
- $\Box$  Backup the .def files in "C:\Program Files\Common Files\DVTk\Definition Files\DICOM"
- □ Copy DICONDE .def files to "C:\Program Files\Common Files\DVTk\Definition Files\DICOM"

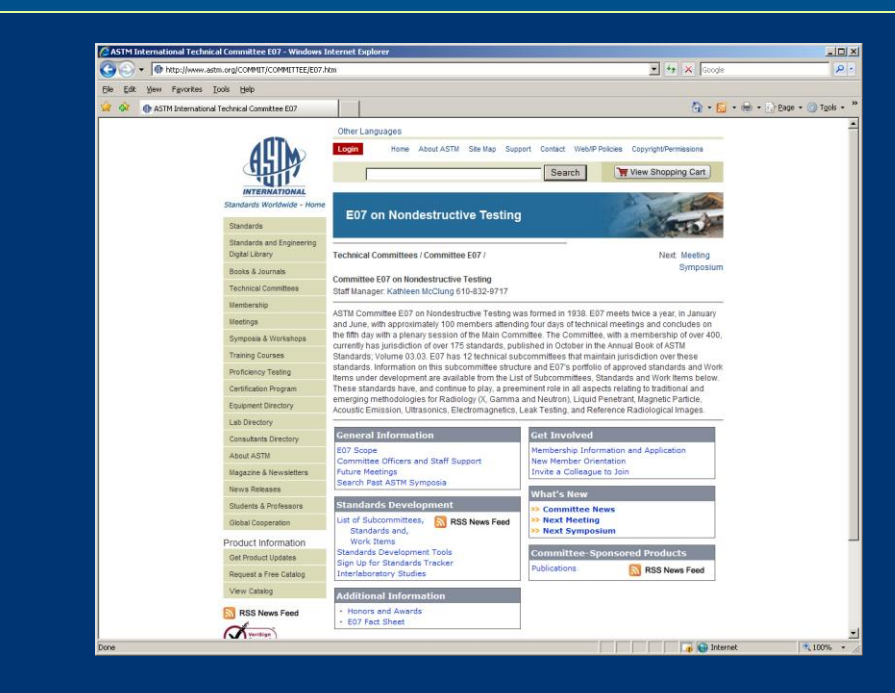

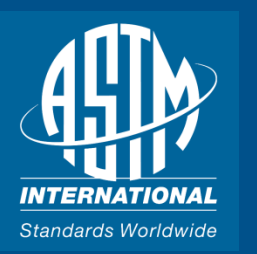

# Running the DVT

- □ Create a "dicondeValidation.pdvt" project
	- file in a working directory.
- $\Box$  Add a new session file "dicondeMediaFile.ses" of type 'Media'
- **□** Choose the directory with the DICONDE .def files for the session file
- $\Box$  Save the project file with the session added
- $\Box$  In the left hand window and choose Validate Media File(s) from the menu
- $\Box$  Select the file to be validated
- **□** View validation report
	- $\Box$  Complete list of all attributes stored in the file
	- Errors for missing or incorrect attributes
	- Error summary at the bottom of the report

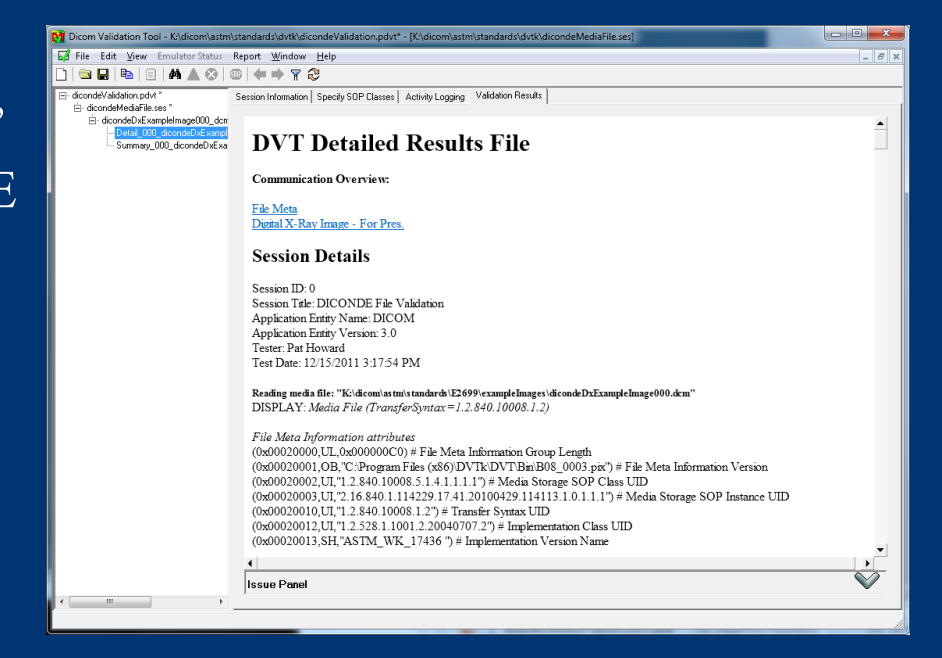

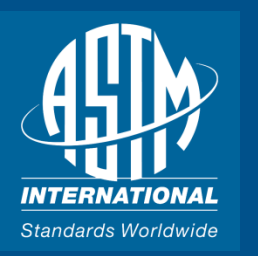

#### Private Data

- Does not appear to handle relocatable private attributes properly
- Appears to require hard coding of private attribute element numbers within a group
- Posted an inquiry on DVTk Viewer and Validator forum which has not been answered yet

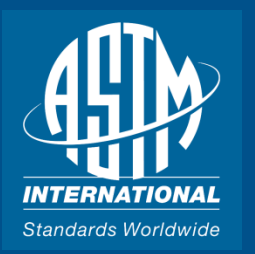

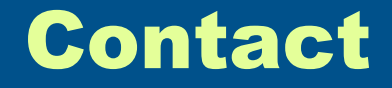

Pat Howard

[patrick.howard@ge.com](mailto:Patrick.howard@ge.com)

+1 513.552.4646

Kate McClung

kmcclung@astm.org +1 610.832.9717